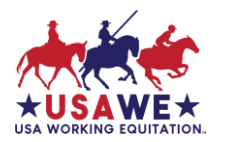

## **GIRA.io – Show Entries Guide** v1.0-22-01-27

Use this *GIRA.io Show Entries Guide* to set your show up to accept show entries using the GIRA online software program. Instructions are also on the USA Working Equitation website USAWE.org > Competitions [> Competition Resources](https://usawe.org/competitions/competitions-resources/) > Links and Downloadable Forms > **GIRA.iO Show Entries Guide**

Although the GIRA.io system works very well, like all internet-based programs, its functionality depends on having a strong, consistent internet connection. *Did you know GIRA will also generate Dressage, Ease of Handling (EOH) and Speed scoresheets for your show?* 

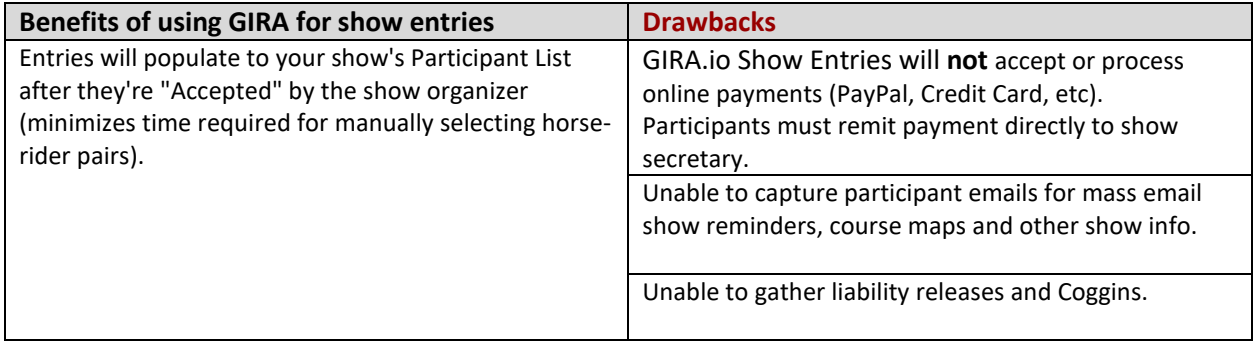

If you are already set up in GIRA as a show organizer and your show has been set up in GIRA, you may proceed. If not, please request GIRA show set up and organizer access by providing the following information:

For GIRA setup, allow a minimum of two weeks (14 calendar days). Send an email to Competitions2@usawe.org to request your competition(s) be added to USAWE's online show entry, scoring, placement and results system.

**To set up your competition in GIRA.io, we will need to know**:

- **Region #:**
- **Licensed Show#, Schooling Show or Practice Show** for Dressage-EOH-Speed and, if offered, the separate license# for the Cattle trial since L1 is ineligible to compete.
- **Competition Name** if your competition has a specific name you'd like used, or is a series of shows, please provide that as well.
- **Facility name and physical address** where competition will take place.

● **Show Date(s) and Show Start Time(s)** - including time zone, give your best guess for when you're going to want to begin your show (each day if multi-day show). GIRA opens data entry based on show's start date/ time and closes data entry after the show's ending date. Data can only be entered during that designated time period.

● **Show Organizers** - provide the names and email addresses of (2) folks you'd like to be set up as GIRA organizers to be authorized to set up, score, print placings and download the show results excel file(s).

● **Judge(s) name(s) and email address(es)** - If there is more than one judge, indicate whether the judges will split their duties/judge different levels, or whether they will be judging as part of a judge panel, together. List any Shadow Judge(s) and provide their name and email address.

**GIRA Show Entries -** If you encounter any GIRA issues or have any suggestions to improve this user guide, please send an email to Competitions2@usawe.org

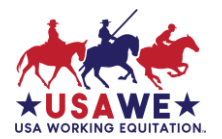

**GIRA.io – Show Entries Guide** v1.0-22-01-27

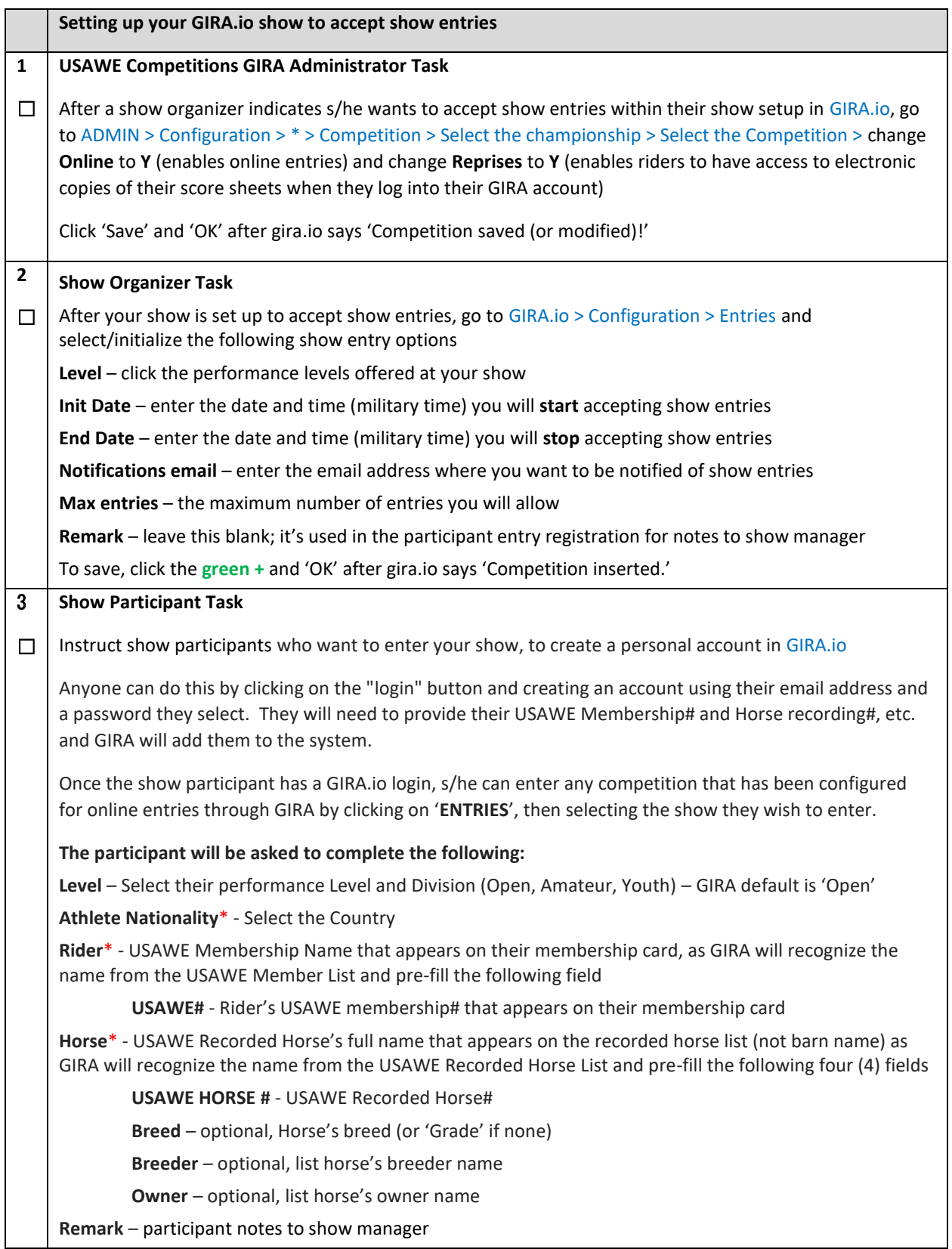

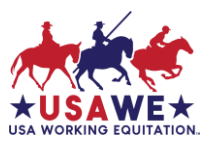

**GIRA.io – Show Entries Guide** v1.0-22-01-27

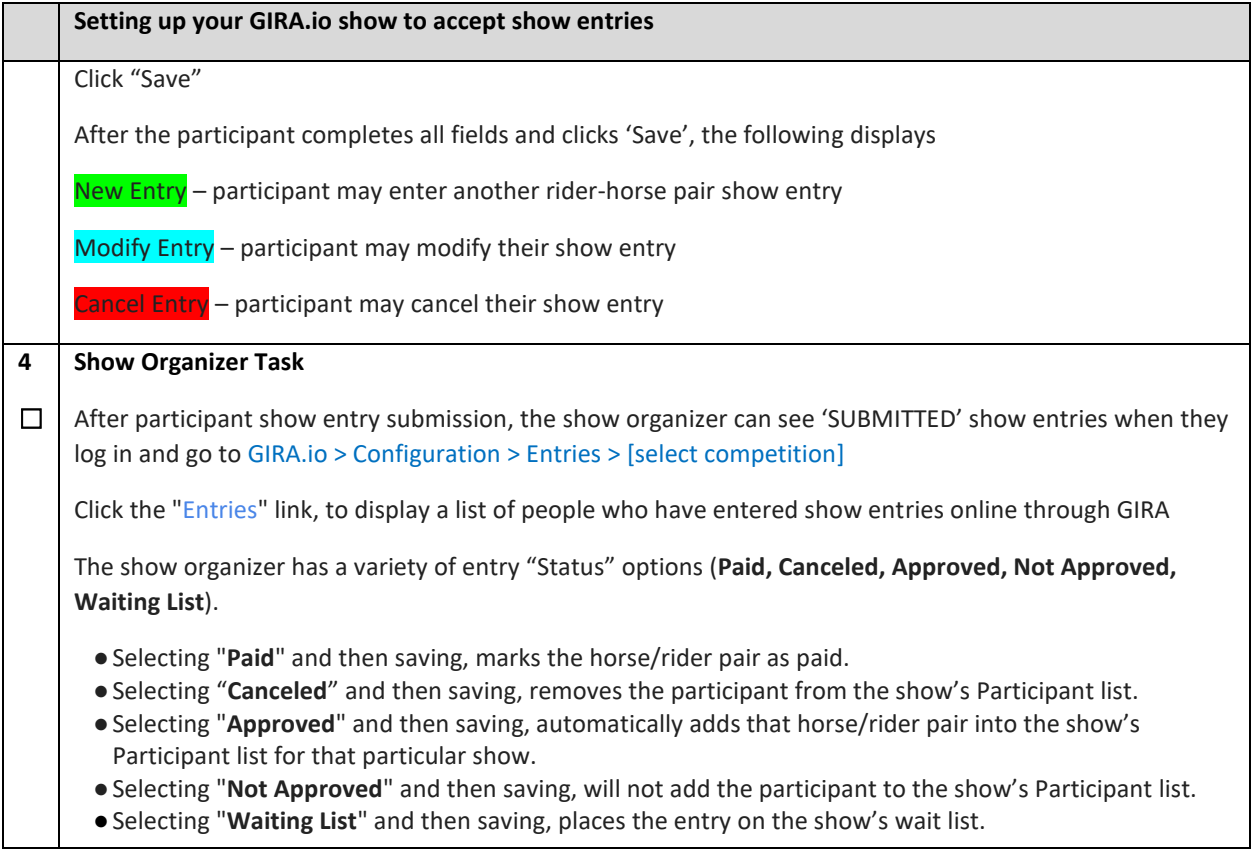

If you encounter any GIRA issues or have any suggestions to improve this user manual, please send an email to Competitions2@usawe.org